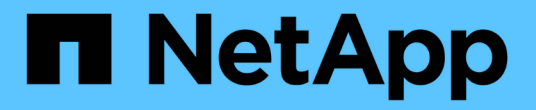

設定**TSM**伺服器 **StorageGRID** 

NetApp April 10, 2024

This PDF was generated from https://docs.netapp.com/zh-tw/storagegrid-116/admin/defining-tsm-tapeand-disk-storage-pools.html on April 10, 2024. Always check docs.netapp.com for the latest.

## 目錄

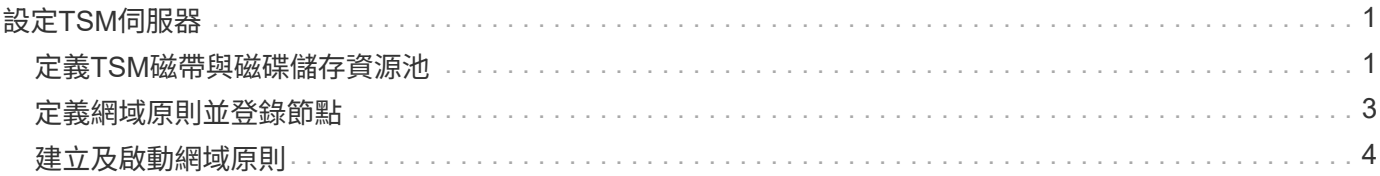

# <span id="page-2-0"></span>設定**TSM**伺服器

本節包含依照TSM最佳實務做法準備TSM伺服器的範例說明。

下列指示將引導您完成下列程序:

- 定義TSM伺服器上的磁碟儲存資源池和磁帶儲存資源池(如有需要)
- 針對從歸檔節點儲存的資料、定義使用TSM管理類別的網域原則、並登錄節點以使用此網域原則

這些說明僅供參考、不適用於取代TSM文件、也不適用於所有組態的完整完整說明。部署特定指示應由TSM管 理員提供、他熟悉您的詳細需求、以及完整的TSM伺服器文件集。

## <span id="page-2-1"></span>定義**TSM**磁帶與磁碟儲存資源池

歸檔節點會寫入磁碟儲存池。若要將內容歸檔至磁帶、您必須設定磁碟儲存資源池、將內 容移至磁帶儲存資源池。

關於這項工作

對於TSM伺服器、您必須在Tivoli Storage Manager中定義磁帶儲存資源池和磁碟儲存資源池。定義磁碟集區之 後、請建立磁碟磁碟區並將其指派給磁碟集區。如果TSM伺服器使用純磁碟儲存設備、則不需要磁帶集區。

您必須在TSM伺服器上完成許多步驟、才能建立磁帶儲存池。(在磁帶庫中建立磁帶庫和至少一個磁碟機。定 義從伺服器到程式庫、從伺服器到磁碟機的路徑、然後定義磁碟機的裝置類別。) 這些步驟的詳細資料可能會 因站台的硬體組態和儲存需求而有所不同。如需詳細資訊、請參閱TSM文件。

下列一組指示說明此程序。您應該注意、站台的需求可能會因部署需求而異。如需組態詳細資料和說明、請參 閱TSM文件。

您必須以系統管理權限登入伺服器、然後使用dsmadmc工具執行下列命令。

步驟

G

1. 建立磁帶庫。

"Define庫\_Tapelibstite\_libtype=*scsi*"

其中,"*tapelibinity*"是磁帶庫的任意名稱,而"libtype"的值則視磁帶庫類型而定。

### 2. 定義從伺服器到磁帶庫的路徑。

"Define path *servername Tapelibstation* srctype=server desttype=libraryDEVICE =*lib-devicName*"

- 「伺服器名稱」是TSM伺服器的名稱
- 「*tapeliiliinfort*」是您定義的磁帶庫名稱
- 「*lib-devicenam\_*」是磁帶庫的裝置名稱
- 3. 定義程式庫的磁碟機。

「磁碟機\_磁帶庫\_磁碟機名稱\_」

◦ "*drivename*"是您要為磁碟機指定的名稱

◦ 「*tapeliiliinfort*」是您定義的磁帶庫名稱

視硬體組態而定、您可能需要設定其他磁碟機。(例如、如果TSM伺服器連接至光纖通道交換器、且該 交換器具有磁帶庫的兩個輸入、您可能會想要為每個輸入定義一個磁碟機。)

4. 定義從伺服器到所定義磁碟機的路徑。

"Define path *servernames* drivename srcty=server desttype=drive library=*tapeliablestation\_*設備*=\_drivedname*"

- 「*drive-dname*」是磁碟機的裝置名稱
- 「*tapeliiliinfort*」是您定義的磁帶庫名稱

對您為磁帶庫定義的每個磁碟機重複上述步驟、每個磁碟機都使用單獨的「*drivename\_*」和「*drivedname*」。

5. 定義磁碟機的裝置類別。

"Define devClass *Device*類*Name* devtype=*lto*庫*=\_tapeliationstation* format =*tapetype*"

- 「\_Device類別名稱」是裝置類別的名稱
- 「\_lto」是連接至伺服器的磁碟機類型
- 「*tapeliiliinfort*」是您定義的磁帶庫名稱
- 「*tapetype*」是磁帶類型、例如ultum3
- 6. 將磁帶磁碟區新增至磁帶庫的庫存。
	- "簽 入libvolume *tapelibsta*"

「*tapeliiliinfort*」是您定義的磁帶庫名稱。

7. 建立主要磁帶儲存資源池。

"Define stgpool *SGWSTapepoolDevice*類*Name descriptioncollocat=filespace* mastScature=*XX*"

- 。「 SGWSTapePool」是歸檔節點的磁帶儲存池名稱。您可以為磁帶儲存資源池選取任何名稱(只要名 稱使用TSM伺服器所預期的語法慣例)。
- 「*Device Class Name*」是磁帶庫的裝置類別名稱。
- 「*description*」是使用「query stgpool」命令顯示在TSM伺服器上的儲存資源池說明。例如:「適用於 歸檔節點的磁帶儲存池。」
- "*collocat=filspace*"指定TSM伺服器應將相同檔案空間的物件寫入單一磁帶。
- 「XX」是下列其中一項:
	- •磁帶庫中的空白磁帶數(如果歸檔節點是唯一使用磁帶庫的應用程式)。
	- 分配給StorageGRID 由該系統使用的磁帶數量(在共享磁帶庫的情況下)。
- 8. 在TSM伺服器上、建立磁碟儲存資源池。在TSM伺服器的管理主控台輸入

"Define stgpool *SGWSDiskPool* disk description=*description\_*最大大小*=\_Maximum\_file\_size nextstgpool = SGWSTapepool* highmig=*center\_high\_* Lowmig=*center\_Low*"

- 「SGWSDiskPool」是歸檔節點的磁碟集區名稱。您可以為磁碟儲存資源池選取任何名稱(只要名稱使 用TSM預期的語法慣例)。
- 「*description*」是使用「query stgpool」命令顯示在TSM伺服器上的儲存資源池說明。例如、「為歸檔 節點建立儲存資源池」。
- 「*imize\_file\_Size*」會強制將大於此大小的物件直接寫入磁帶、而非快取到磁碟集區。建議 將「*imize\_file\_Size*」設為10 GB。
- nextstgPool=SGWSTapePool\_'是指磁碟儲存資源池與為歸檔節點定義的磁帶儲存資源池。
- 「 同 百分比\_high」設定磁碟集區開始將其內容移轉到磁帶集區的值。建議將「 百分 high」設為0、 以便立即開始資料移轉
- 。「同 百分比 low」會設定移轉至磁帶集區的停止值。建議將「 同 百分比 low」設為0以清除磁碟集 區。
- 9. 在TSM伺服器上、建立磁碟磁碟區(或磁碟區)並將其指派給磁碟集區。

"Define volume *SGWSDiskPool \_ Volume*名稱 format Size=*Size*(磁碟區大小\_)"

- 「SGWSDiskPool」是磁碟集區名稱。
- 「Volume名稱」是TSM伺服器上磁碟區位置的完整路徑(例如、「/var/local/ars/stage6.DSM」)、其 會寫入磁碟集區的內容、以準備傳輸至磁帶。
- 「*Size*」是磁碟區的大小(以MB為單位)。

例如、若要建立單一磁碟區、使磁碟集區的內容填滿單一磁帶、請在磁帶磁碟區的容量為200 GB時、將 大小值設為200000。

不過、可能需要建立大小較小的多個磁碟區、因為TSM伺服器可以寫入磁碟集區中的每個磁碟區。例 如、如果磁帶大小為250 GB、請建立25個磁碟區、每個磁碟區大小為10 GB(10000)。

TSM伺服器會預先配置磁碟區目錄中的空間。這可能需要一段時間才能完成(200 GB磁碟區的時間超過三 小時)。

### <span id="page-4-0"></span>定義網域原則並登錄節點

您需要針對從歸檔節點儲存的資料、定義使用TSM管理類別的網域原則、然後登錄節點以 使用此網域原則。

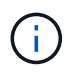

如果Tivoli Storage Manager(TSM)中歸檔節點的用戶端密碼過期、歸檔節點程序可能會洩漏記 憶體。請確定已設定TSM伺服器、使歸檔節點的用戶端使用者名稱/密碼永不過期。

在TSM伺服器上登錄節點以使用歸檔節點(或更新現有節點)時、您必須在登錄節點命令中指定MAXNUMMP參 數、以指定節點可用於寫入作業的掛載點數目。掛載點的數量通常相當於分配給歸檔節點的磁帶機磁頭數 量。TSM伺服器上為MAXNUMMP指定的數目必須至少與為「\* ARC\*>\* Target **>** Configuration **>** Main\*>\*最大儲 存區工作階段\*」所設定的值一樣大、 設為0或1的值、因為歸檔節點不支援並行儲存區工作階段。

TSM伺服器的MAXSESSIONS設定值、可控制所有用戶端應用程式可開啟至TSM伺服器的工作階段數目上 限。TSM上指定的MAXSESSIONS值必須至少大到在Grid Manager中為歸檔節點指定的\* ARC/>\* Target **>** Configuration **>** Main\*>\*工作階段數目\*值。歸檔節點會同時建立每個掛載點最多一個工作階段、再加上少量(< 5)的額外工作階段。

指派給歸檔節點的TSM節點會使用自訂網域原則「TSM網域」。「TSM網域」網域原則是修改版的「標準」網 域原則、設定為寫入磁帶、並將歸檔目的地設定為StorageGRID 「32位元系統」的儲存資源池 (`\_SGWSDiskPool)。

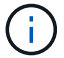

您必須以系統管理權限登入TSM伺服器、然後使用dsmadmc工具來建立及啟動網域原則。

## <span id="page-5-0"></span>建立及啟動網域原則

您必須建立網域原則、然後啟動該原則、以設定TSM伺服器來儲存從歸檔節點傳送的資 料。

#### 步驟

1. 建立網域原則。

「複製網域標準TSM網域」

2. 如果您不使用現有的管理類別、請輸入下列其中一項:

「定義政策集TSM網域標準」

「定義mgmtClass TSM網域標準\_預設\_」

缺省管理級別是部署的缺省管理級別。

3. 建立複本群組至適當的儲存資源池。輸入(一行):

"Define copygroup TSM網域標準\_default\_type=archive ditation=SGWSDiskPool retinit=Event retmin=0 ( 定義複本群組TSM網域標準\_預設\_類型=歸檔目的地= SGWSDiskPool retinit=0)"

缺省管理類是歸檔節點的缺省管理類。選擇了"retinit"、"retmin"和"retver"等值、以反映歸檔節點目前使用的 保留行為

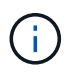

請勿將「重複」設為「重複=建立」。由於保留事件是用來從TSM伺服器移除內容、因此設 定「retinit =create」會封鎖歸檔節點刪除內容。

4. 將管理類別指派為預設類別。

「指派defmgmtClass *tsm-domain\_*標準*\_default*'

5. 將新原則集設為作用中。

「啟動policySet TSM網域標準」

請忽略輸入activate命令時出現的「no copy group」警告。

6. 註冊節點以使用TSM伺服器上的新原則集。在TSM伺服器上、輸入(一行):

「移除節點arcus-user arc-passwordpassexp = 0 domain=TSM-DOMAXnucm=number-of工作階段」

ARC-使用者和ARC-密碼與您在歸檔節點上定義的用戶端節點名稱和密碼相同、MAXNUMMP的值設定為保 留給歸檔節點儲存工作階段的磁帶機數量。

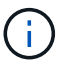

根據預設、登錄節點會建立用戶端擁有者授權的管理使用者ID、並為節點定義密碼。

#### 版權資訊

Copyright © 2024 NetApp, Inc. 版權所有。台灣印製。非經版權所有人事先書面同意,不得將本受版權保護文件 的任何部分以任何形式或任何方法(圖形、電子或機械)重製,包括影印、錄影、錄音或儲存至電子檢索系統 中。

由 NetApp 版權資料衍伸之軟體必須遵守下列授權和免責聲明:

此軟體以 NETAPP「原樣」提供,不含任何明示或暗示的擔保,包括但不限於有關適售性或特定目的適用性之 擔保,特此聲明。於任何情況下,就任何已造成或基於任何理論上責任之直接性、間接性、附隨性、特殊性、懲 罰性或衍生性損害(包括但不限於替代商品或服務之採購;使用、資料或利潤上的損失;或企業營運中斷),無 論是在使用此軟體時以任何方式所產生的契約、嚴格責任或侵權行為(包括疏忽或其他)等方面,NetApp 概不 負責,即使已被告知有前述損害存在之可能性亦然。

NetApp 保留隨時變更本文所述之任何產品的權利,恕不另行通知。NetApp 不承擔因使用本文所述之產品而產 生的責任或義務,除非明確經過 NetApp 書面同意。使用或購買此產品並不會在依據任何專利權、商標權或任何 其他 NetApp 智慧財產權的情況下轉讓授權。

本手冊所述之產品受到一項(含)以上的美國專利、國外專利或申請中專利所保障。

有限權利說明:政府機關的使用、複製或公開揭露須受 DFARS 252.227-7013(2014 年 2 月)和 FAR 52.227-19(2007 年 12 月)中的「技術資料權利 - 非商業項目」條款 (b)(3) 小段所述之限制。

此處所含屬於商業產品和 / 或商業服務(如 FAR 2.101 所定義)的資料均為 NetApp, Inc. 所有。根據本協議提 供的所有 NetApp 技術資料和電腦軟體皆屬於商業性質,並且完全由私人出資開發。 美國政府對於該資料具有 非專屬、非轉讓、非轉授權、全球性、有限且不可撤銷的使用權限,僅限於美國政府為傳輸此資料所訂合約所允 許之範圍,並基於履行該合約之目的方可使用。除非本文另有規定,否則未經 NetApp Inc. 事前書面許可,不得 逕行使用、揭露、重製、修改、履行或展示該資料。美國政府授予國防部之許可權利,僅適用於 DFARS 條款 252.227-7015(b) (2014年2月) 所述權利。

商標資訊

NETAPP、NETAPP 標誌及 <http://www.netapp.com/TM> 所列之標章均為 NetApp, Inc. 的商標。文中所涉及的所 有其他公司或產品名稱,均為其各自所有者的商標,不得侵犯。